## **APP Manual**

# D Leadretrieval

Convierte a tus visitantes en clientes a tiempo real

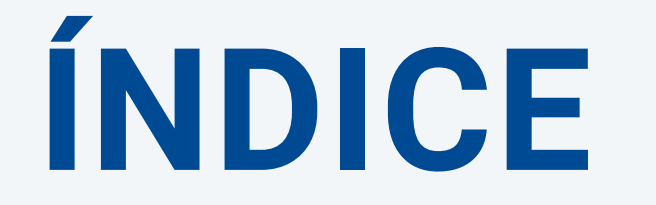

**I. Acceso a la APP II. Home III. Advanced scan: herramientas adicionales IV. Funcionalidad GDPR: Pop -up V. Estadísticas Otros manuals Información de contacto**

**PASO 2:**  Escanee su propio QR badge, la APP accederá a tus datos e iniciará sesión.

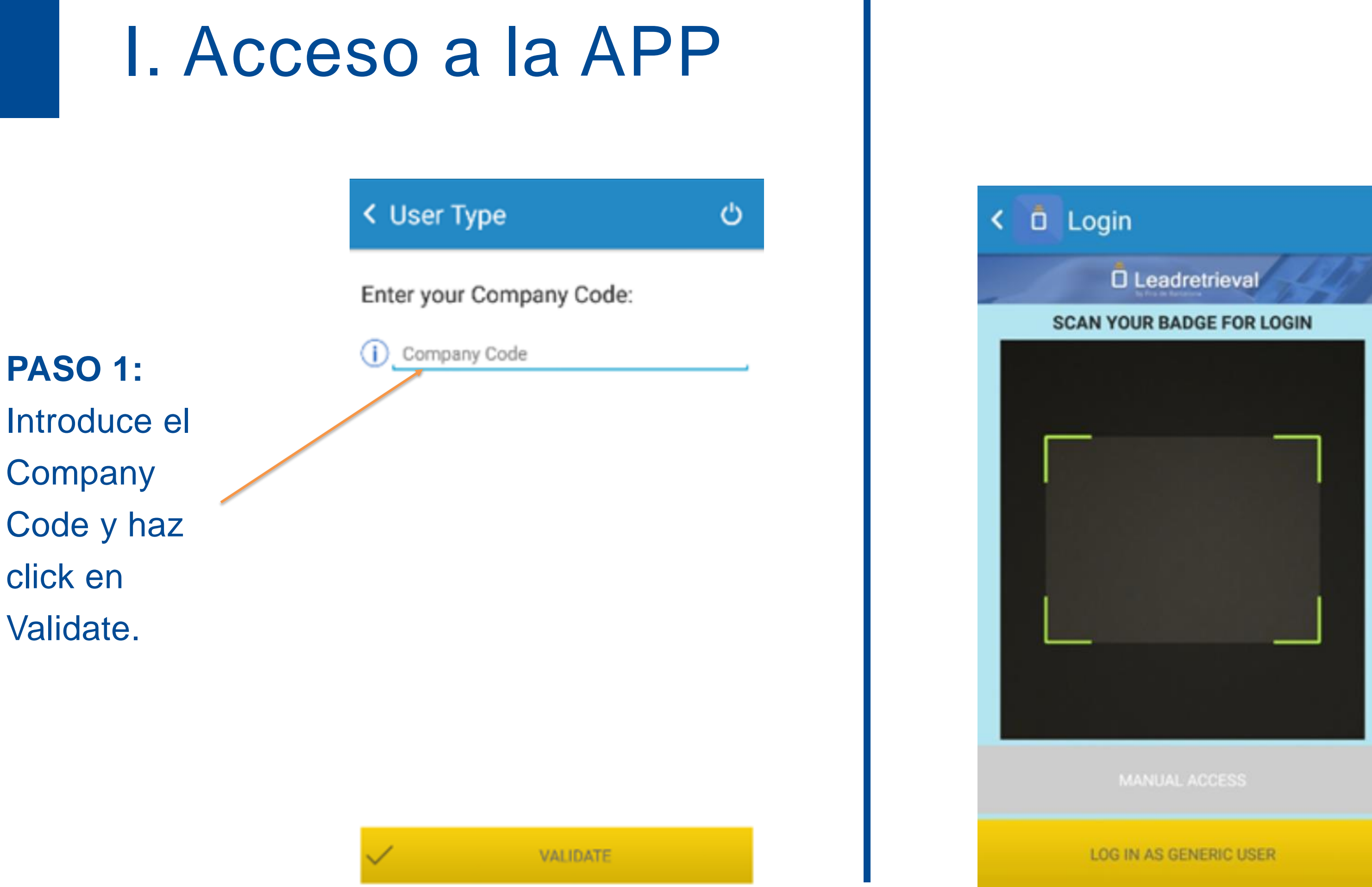

**PREVISUALIZA ENCUESTAS Y DOCUMENTOS**

**ESTADÍSTICAS A TIEMPO REAL**

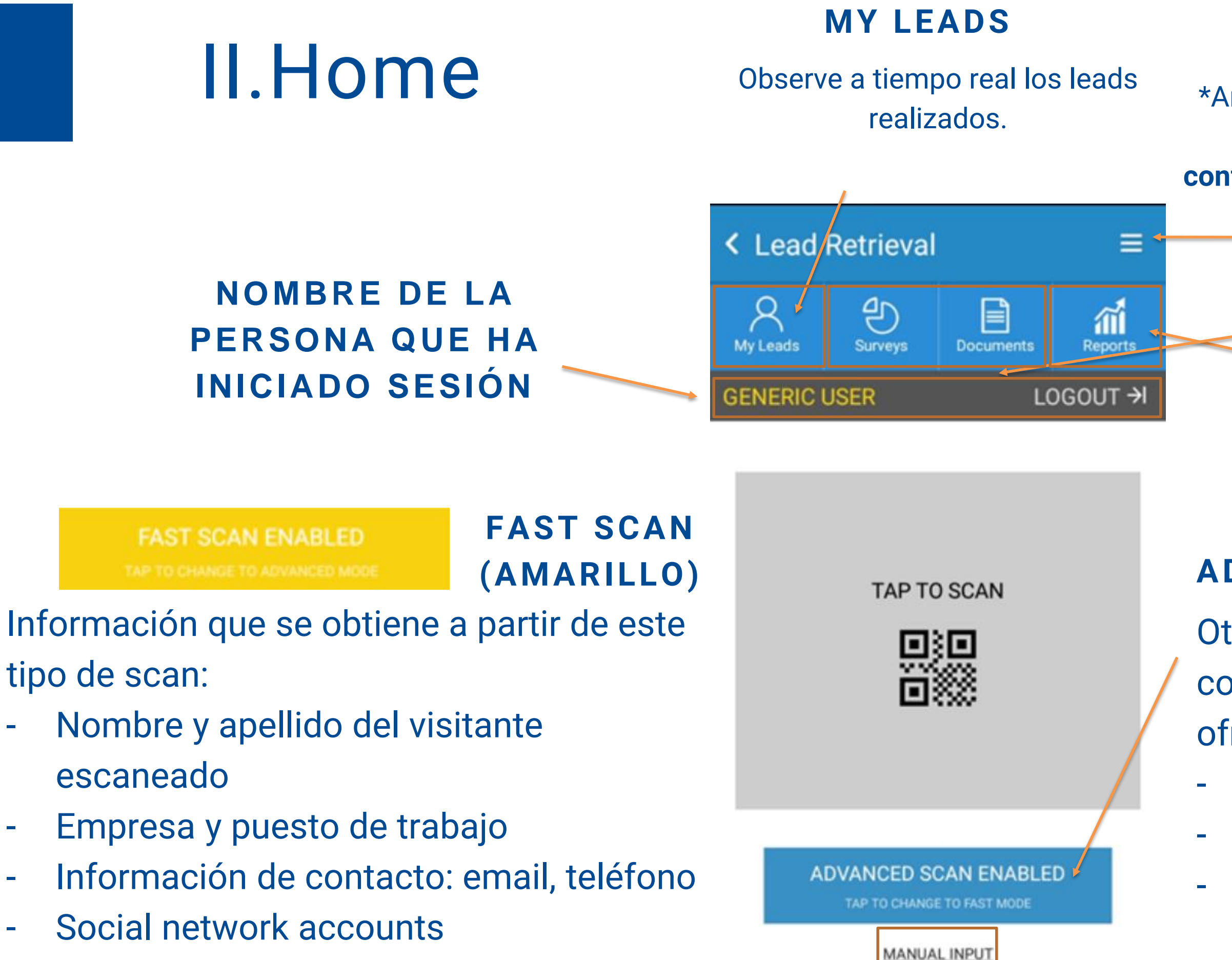

Otorga la misma información de contacto que FAST SCAN pero ofrece la posibilidad de: realizar encuestas enviar documentos - añadir notas y etiquetas.

#### **ADVANCED SCAN (AZUL)**

**MANERA MANUAL DE ESCÁNEAR A ALGUIEN**

- Cambia el idioma \*Añade ETIQUESTAS desde la APP **si tu sesión se ha configurado como Admin desde el portal web**

#### **AJUSTES**

#### **GDPR POP-UP PARA CONSEGUIR CONSENTIMIENTO**

Aparecerá una vez escanee a alguien. La información se tendrá que configurar desde el portal web previamente.

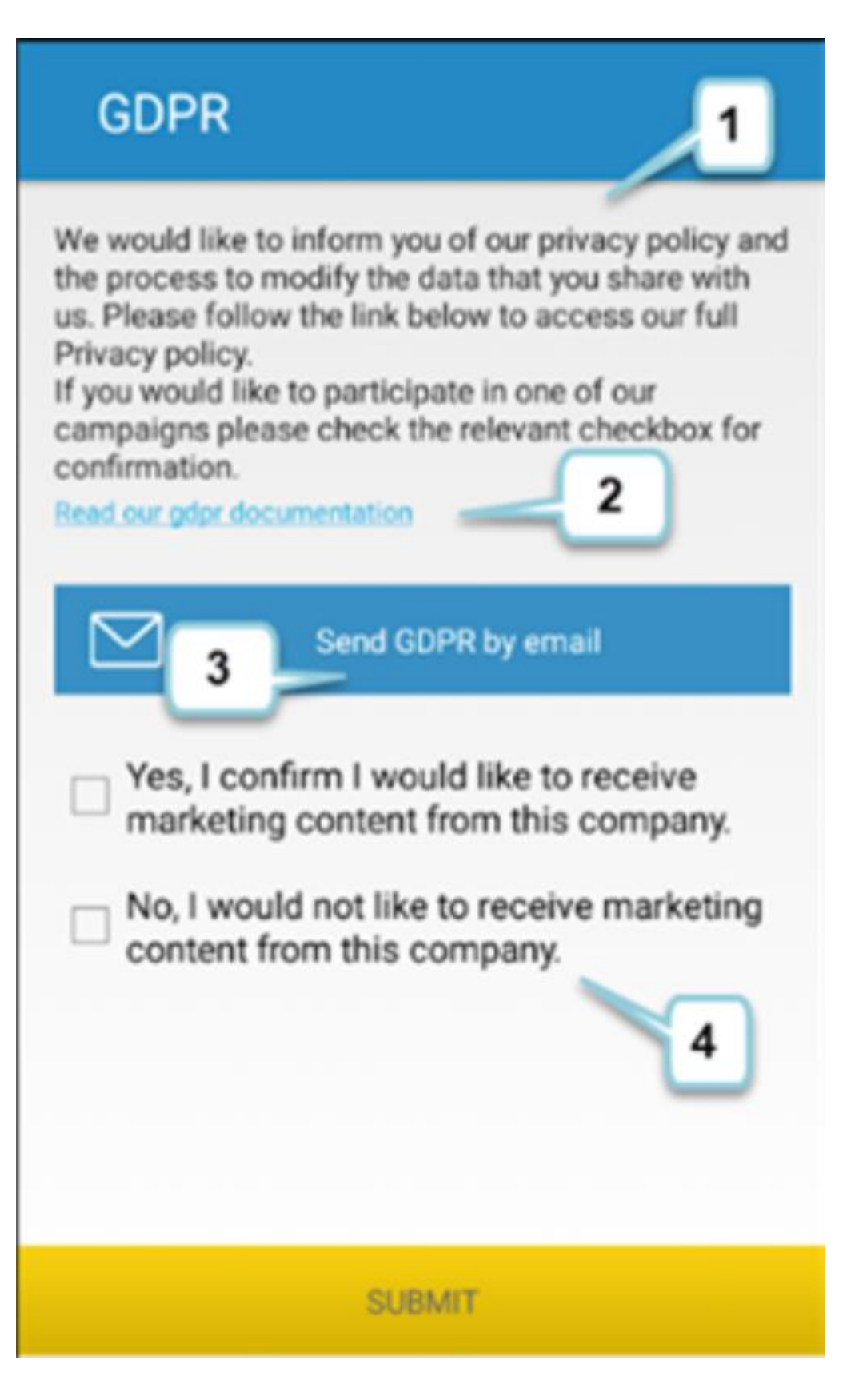

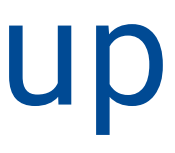

#### **PARA MÁS INFORMACIÓN**

Vea nuestra guía GDPR o contactenos [directamente](https://docs.google.com/presentation/d/1dHkod5hGmNTpGBfASB2gAqIlIK8HmB0TERKjMWDV5ZM/edit?usp=sharing)

### III.Funcionalidad GDPR : Pop-up

#### **1.RESUMEN**

- **2.LINK (URL)**
- **3. ENVIAR COMO E-MAIL**

#### **4.CHECKBOXES**

Posibilidad de enviar como e-mail el resumen + link

Hasta 4 casillas personalizables.

#### **REALIZE UNA ENCUESTA**

Realice una encuesta a la persona que hayas escaneado a tiempo real. Proceda hasta el final y haga click en **Save Survey** para guardar los resultados.

#### **< Contact Information**

மூ Sonduct Surver

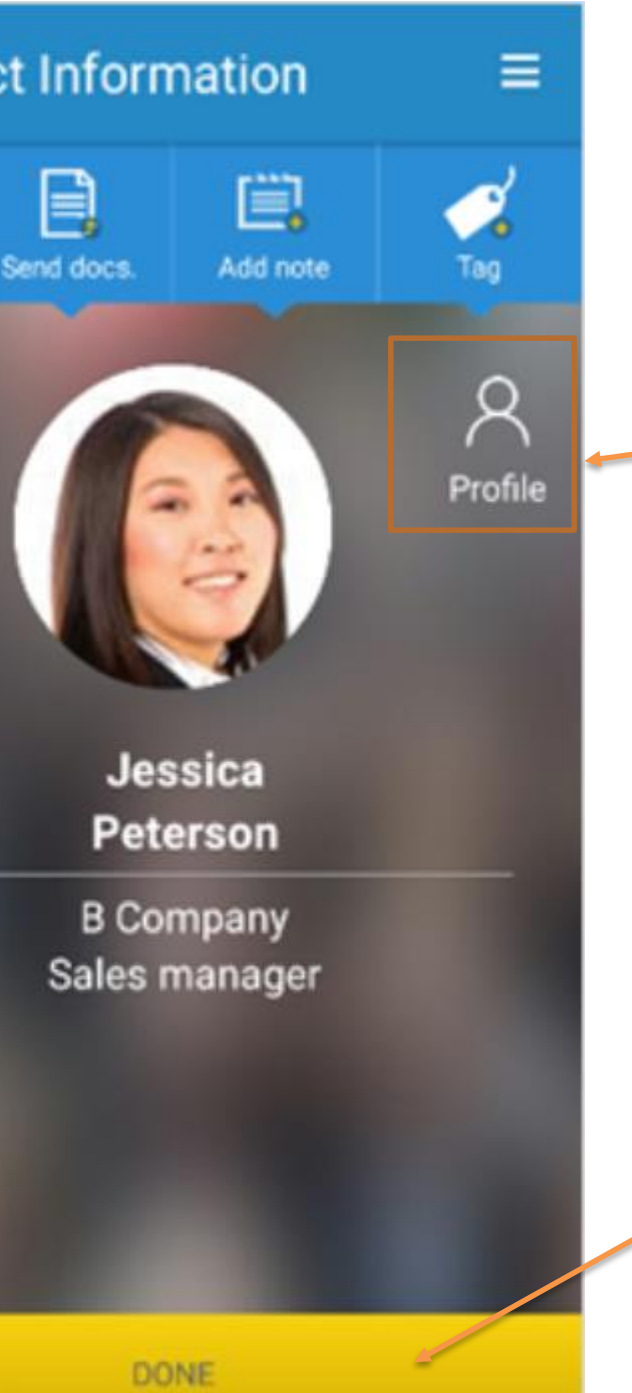

#### **PERFIL**

#### Información general del visitante escaneado.

#### **DONE BUTTON** Cuando acabe, haga click en **DONE**

### IV. Advanced scan: Herramientas adicionales

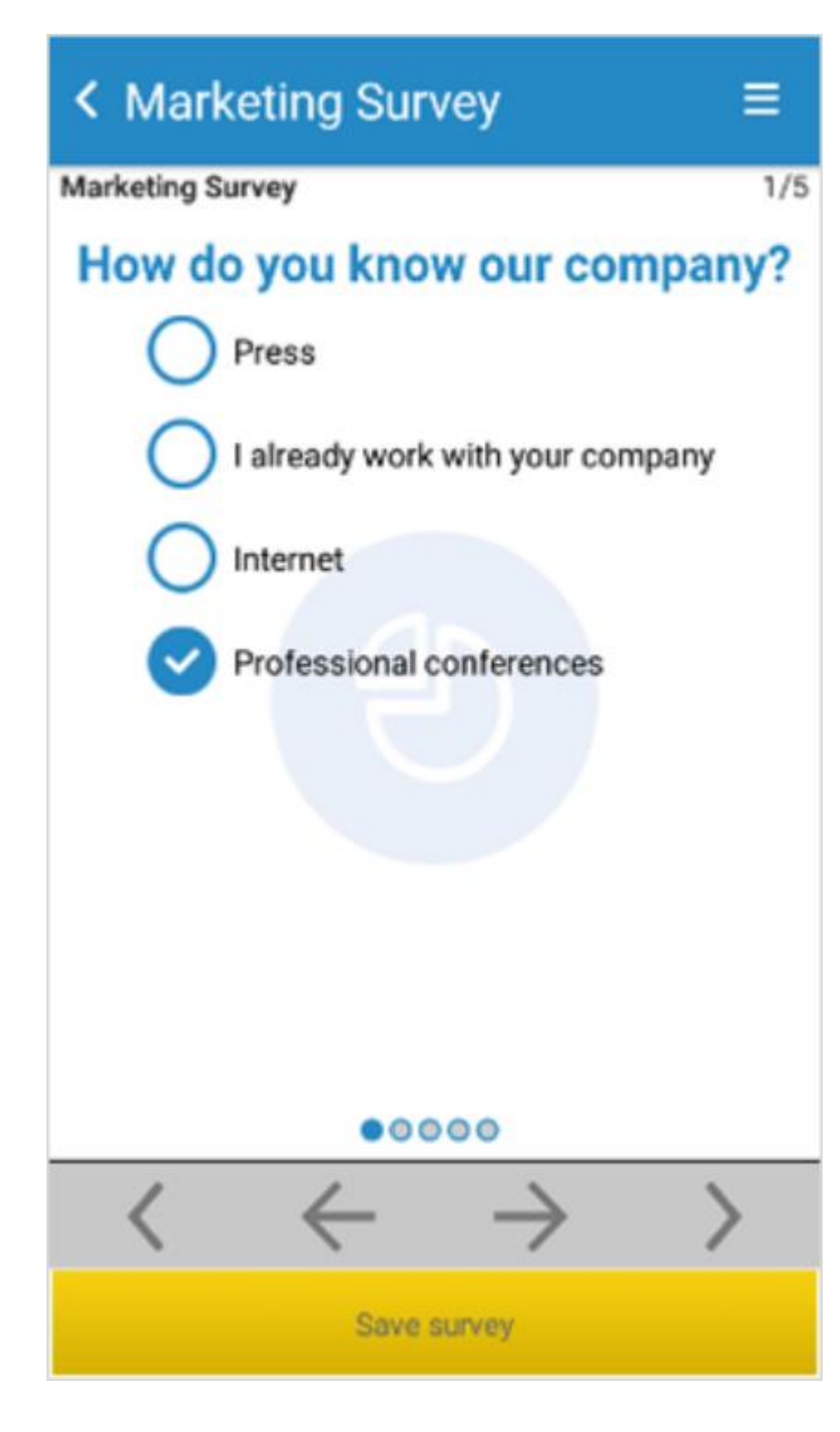

### IV. Advanced scan: Herramientas adicionales

#### **AÑADA NOTAS**

Para añadir notas simplemente haga click en el botón ''ADD NOTE'', escriba y guarde la nota.

#### **O** Leadretrieval **Specs document** □  $\Box$ **Prices XI CX**  $\blacksquare$ **ALL specs** 島 Specs model 1  $\Box$ Specs model 2  $\overline{\mathbf{v}}$ DOC Company profile  $\Box$  $\frac{1}{\sqrt{2}}$  $\Box$ **Briefing SEND DOCUMENTS**

#### **ENVÍE DOCUMENTOS**

Envíe documentos a la persona que acaba de escanear. Para enviar un documento simplemente haga seleccione la casilla y haga click en SEND DOCUMENTS.

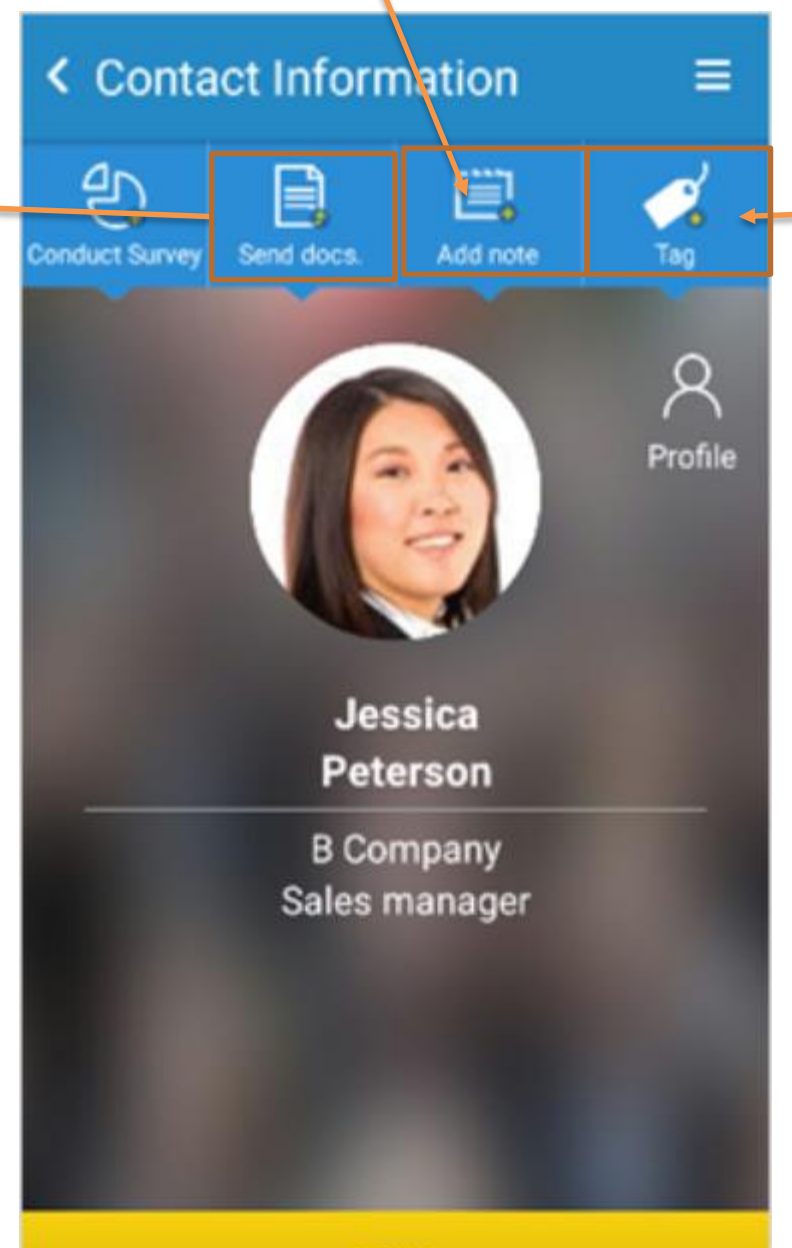

### **AÑADA ETIQUETAS**

Añada etiquetas a la persona escaneada.

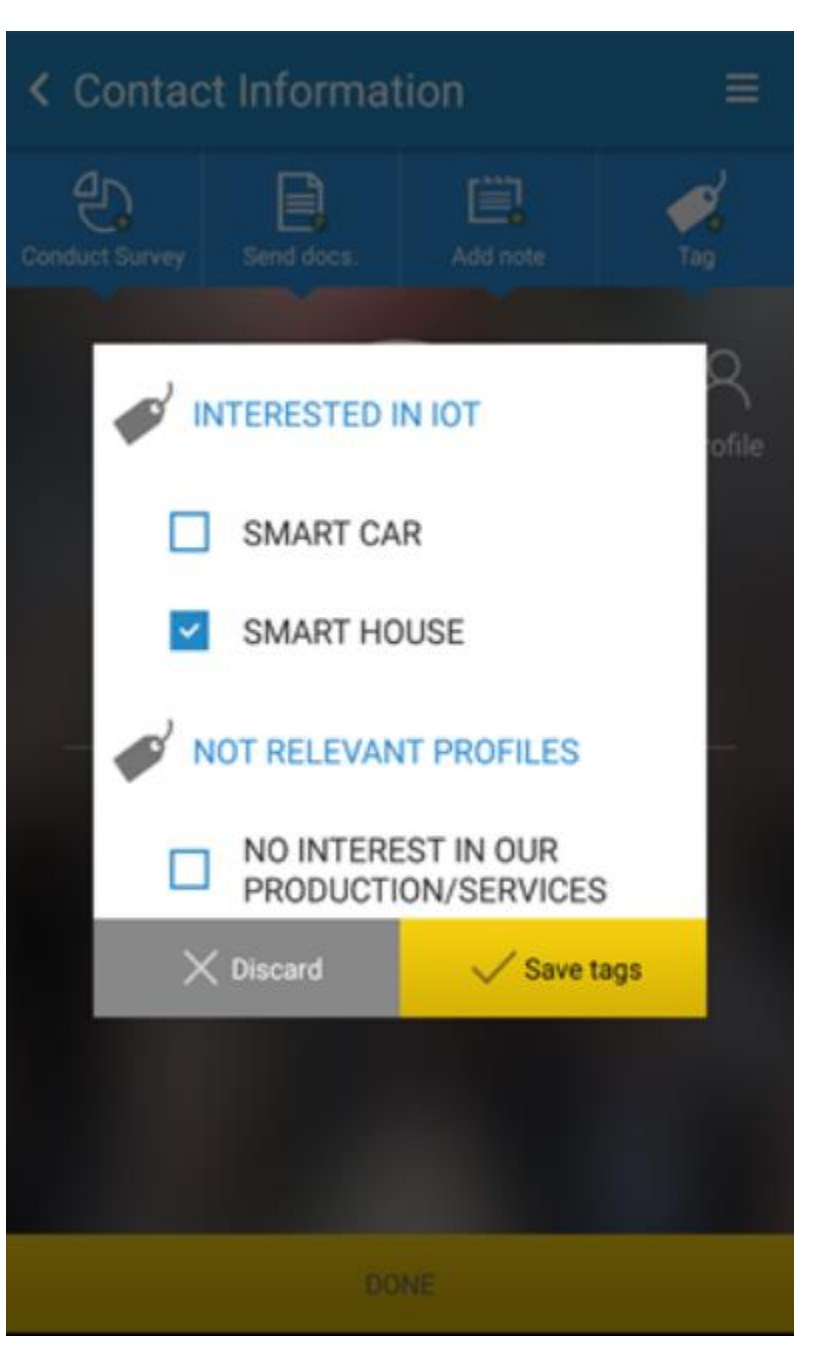

### V. Estadísticas

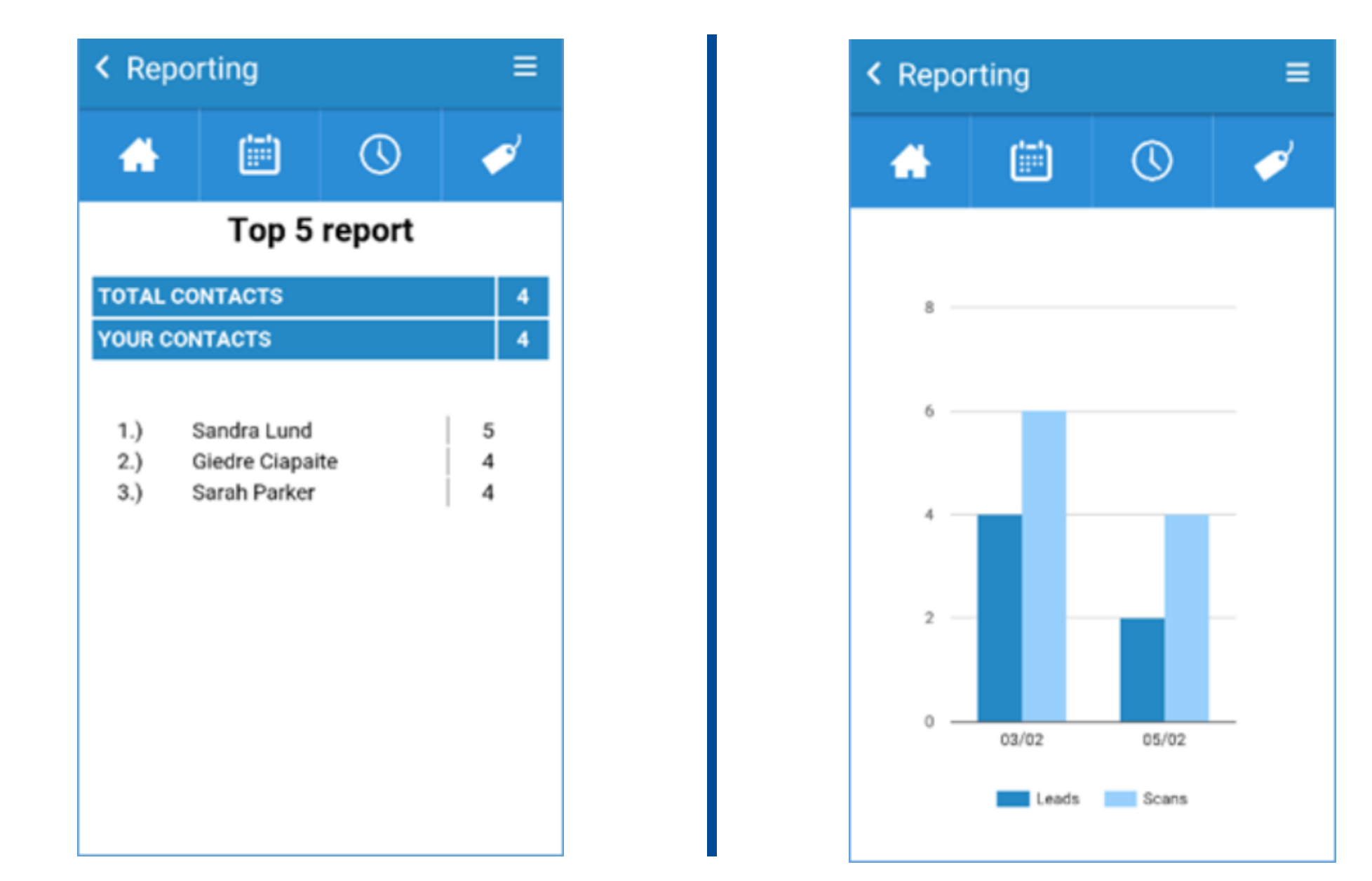

El App permite funcionalidad limitada de reporting. El Portal Web ofrece reporting y estadísticas más exhaustivo. Se puede acceder al Reporting en la página principal de la App. Podrás visualizar estadísticas como los leads y escaneos diarios correspondientes al usuario de escaneo que esta

conectado en ese momento.

Para informes más detallados y visualización de clientes potenciales, sugerimos acceder al portal web.

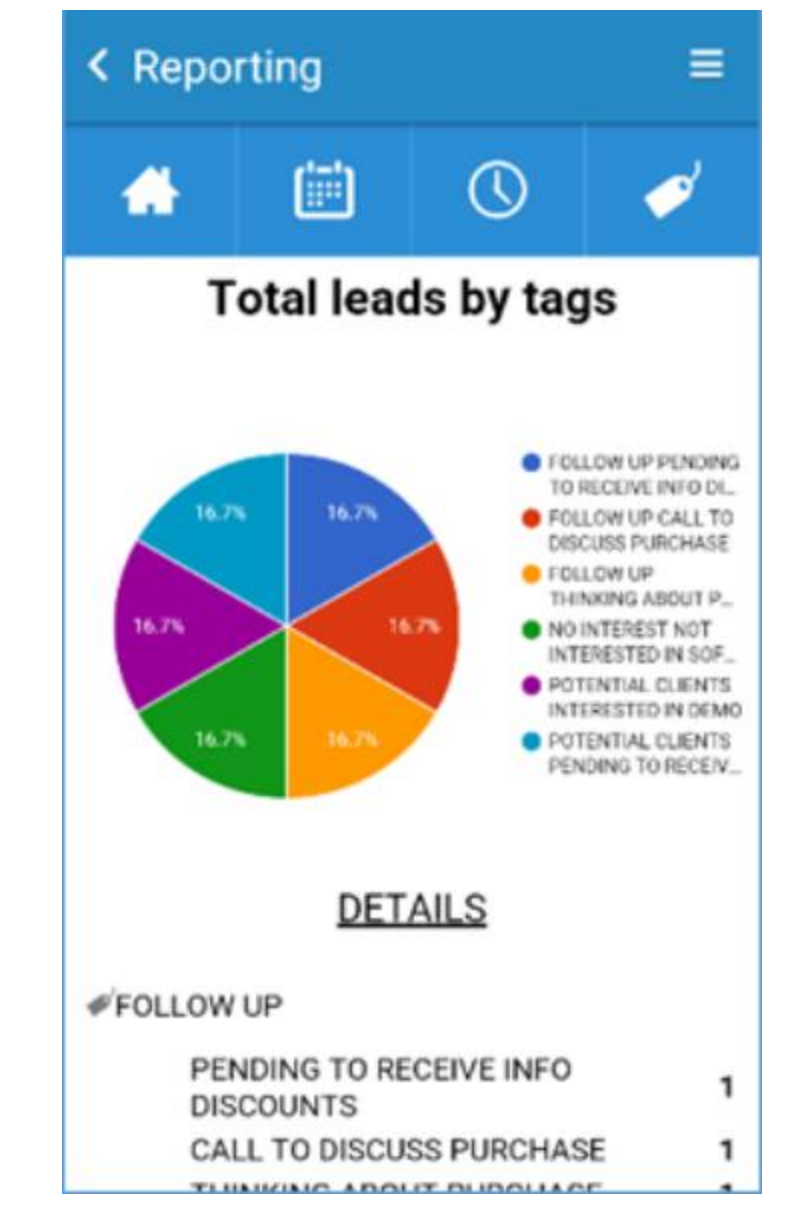

### Otros manuales [manual del portal web](https://drive.google.com/open?id=1TZ9k_sOPOKlU5fTUhjLE9uFFiumk1lje)

[GDPR guía](https://docs.google.com/presentation/d/1dHkod5hGmNTpGBfASB2gAqIlIK8HmB0TERKjMWDV5ZM/edit?usp=sharing)

[manual de usuario](https://drive.google.com/file/d/1r4BHx_yIAxTHooNsaESeAuC6IlvtbnT_/view?usp=sharing) completo

[como descargar](https://drive.google.com/open?id=1UeXlXlJMwHpKvTg-WZJBwHsaRbi9yyXG) tus datos

#### *Landing* Encuéntrenos en la página official del evento--> /es/lead-retrieval

## **D** Leadretrieval by Fira de Barcelona

### Información de **contacto**

*Teléfono* +34 93 233 27 73

#### *E-mail*

leadretrieval@firabarcelona.com